# **Servant Keeper:** Becoming a Pro!

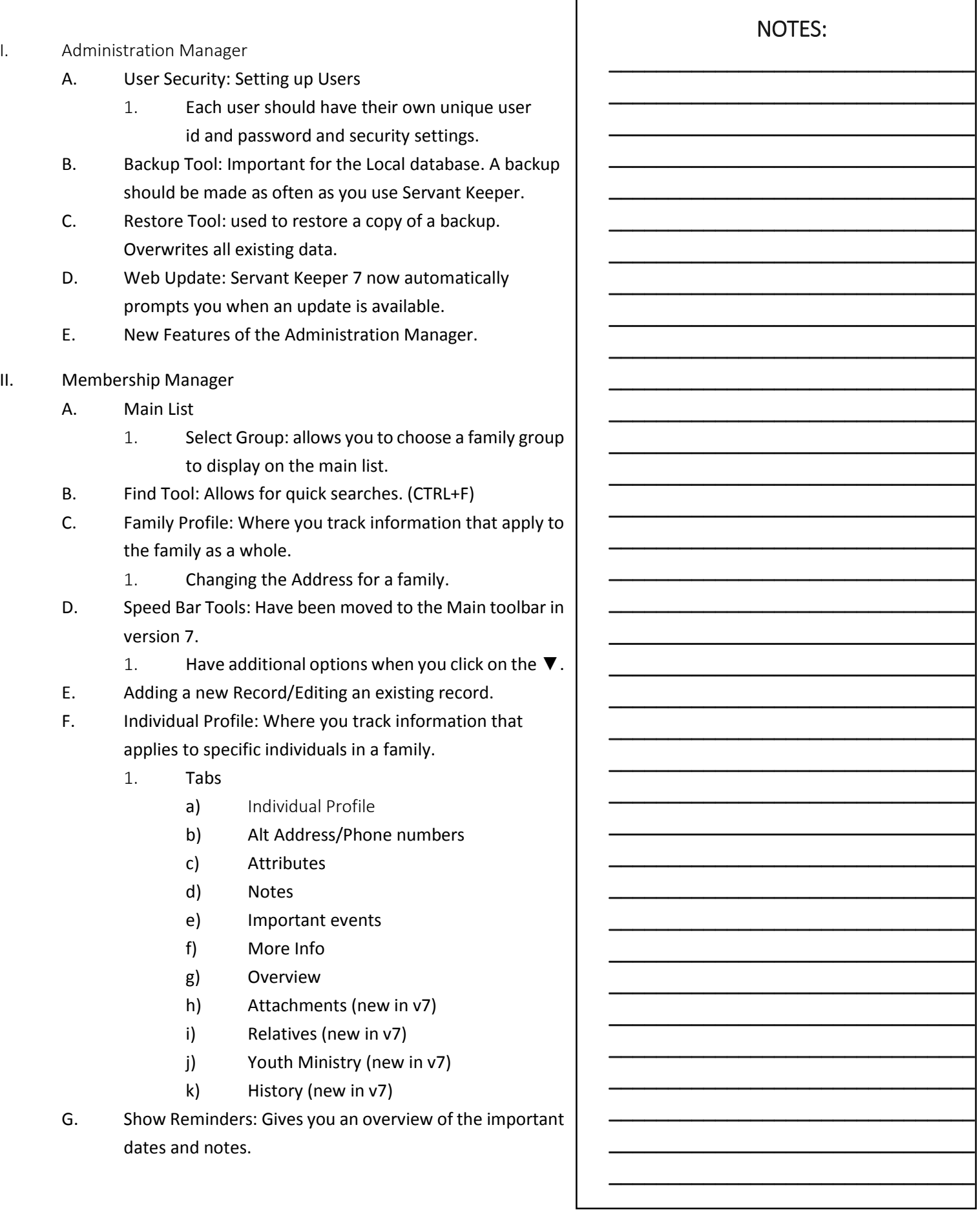

# **Servant Keeper:**

## Becoming a Pro!

\_\_\_\_\_\_\_\_\_\_\_\_\_\_\_\_\_\_\_\_\_\_\_\_\_\_\_\_\_\_ \_\_\_\_\_\_\_\_\_\_\_\_\_\_\_\_\_\_\_\_\_\_\_\_\_\_\_\_\_\_ \_\_\_\_\_\_\_\_\_\_\_\_\_\_\_\_\_\_\_\_\_\_\_\_\_\_\_\_\_\_  $\overline{\phantom{a}}$  , and the contract of the contract of the contract of  $\overline{\phantom{a}}$ 

- H. Tracking Attendance
	- 1. Select an event and date
	- 2. Add a visitor on the fly
	- 3. Generate Rosters
	- 4. Attendance Reporting
- I. Moving Attendance from one record to another.

### III. Groups Keeper

- A. Create a new group
	- 1. Name the group
	- 2. Select a Field Search
	- 3. Select how to search the field
	- 4. Enter the item to search for
	- 5. Add the criteria
	- 6. Repeat the steps for additional criteria.
- B. Selecting fields to display with the group results.
- C. Advanced groups
	- 1. When to use the and/or and parentheses.
- D. Emailing a group
	- 1. Emailing the tagged records in the group.
	- 2. Emailing the family members with the following relationships
- E. Group reports
	- 1. Group Directories
	- 2. Mailing Labels
	- 3. Name Tags
- F. Advanced Options
	- 1. Globally change fields can change information in the same filed for many profiles at once.
- G. Merge Sk Writer letters and forms with the groups you create.
- H. SK Wirter: Allows you to create letters and forms in Servant Keeper.
	- 1. Create an SKWriter letter
	- 2. Insert merge fields from the datafield category list (ALT+D)
	- 3. Insert .jpg or bmp images
	- 4. Insert end of document merge break.
- IV. Using the Move to new family feature.
- V. Recovering a Deleted Record.

## **Servant Keeper:**

## Becoming a Pro!

\_\_\_\_\_\_\_\_\_\_\_\_\_\_\_\_\_\_\_\_\_\_\_\_\_\_\_\_\_\_\_ \_\_\_\_\_\_\_\_\_\_\_\_\_\_\_\_\_\_\_\_\_\_\_\_\_\_\_\_\_\_\_ \_\_\_\_\_\_\_\_\_\_\_\_\_\_\_\_\_\_\_\_\_\_\_\_\_\_\_\_\_\_\_

### VI. Contribution Manager

- A. Basic Contribution entry
	- 1. Envelop Number entry
	- 2. Entry by Name
	- 3. Split Transaction entry
	- 4. Other/Non cash entry
	- 5. Loose Plate Entry
- B. Posting a Batch
	- 1. Unposted Transaction Reports
- C. Quicken/Quickbooks Setup
	- 1. Linking Servant Keeper Account to Income accounts In your account program
	- 2. Choose Accounting Program from System Preferences
- D. Generating Contribution Statements
	- 1. Basic Tab
		- a) Select a date
		- b) Print Statement for Individuals or families
		- c) Statement types
		- d) Report sections
	- 2. Contributors tab
		- a) Allows you to search for specific individual, families or groups for which you want to generate statements.
	- 3. Accounts and options Tab
		- a) Allows you to select the accounts you want to appear on the statements.
	- 4. Titles and Messages
		- a) Allows you to edit the titles and thank you notes messages that appear in the statements.
	- 5. Logos and Signatures
		- a) Allows you to select a .jpg or .bmp logo image and signature image for the statements
	- 6. Email Statements tab
		- a) Where you configure your emails setting to email statements as a pdf attachment.

 $\overline{\phantom{a}}$ 

# **Servant Keeper:**

## **Becoming a Pro!**

- E. **Pledge Tracking** 
	- 1. Creating pledge accounts.
	- $2.$ Adding pledgers to an account.
	- 3. Copying Existing pledge account Information.
- F. **Payment account Tracking** 
	- Can be used to track retreats and missions  $1.$ and more trips that your people pay for.
	- $2.$ **Creating Payment accounts.**
	- $3.$ Adding payers to an account.
	- 4. Copying existing payment account Information.
- G. **Edit Posted Entries** 
	- Change Contributors: Allows you to move 1. contributions from one person to another.
	- $2.$ Edit Single Transactions: Allows you to edit the payment type, check number, amount, account and more for a posted transaction.